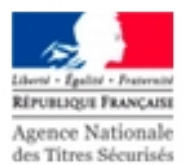

## **COMMENT S'INSCRIRE EN LIGNE AU PERMIS DE CONDUIRE**

## Connexion sur le site [https://ants.gouv.fr](https://ants.gouv.fr/)

Si vous disposez d'un compte : se connecter avec votre **identifiant** et votre **mot de passe**  dans le cas contraire **créer un compte** 

Suivre **méthodiquement** les étapes ci-dessous en ayant au préalablement rassemblé les pièces exigées.

Pièces exigées : justificatif d'identité (en cours de validité)-justificatif de domicile (facture moins de 3 mois)-journée défense et citoyenneté (17 à 25 ans)--document médical et document d'invalidation (référence 44) ou d'annulation (référence 7) une photo d'identité numérique.

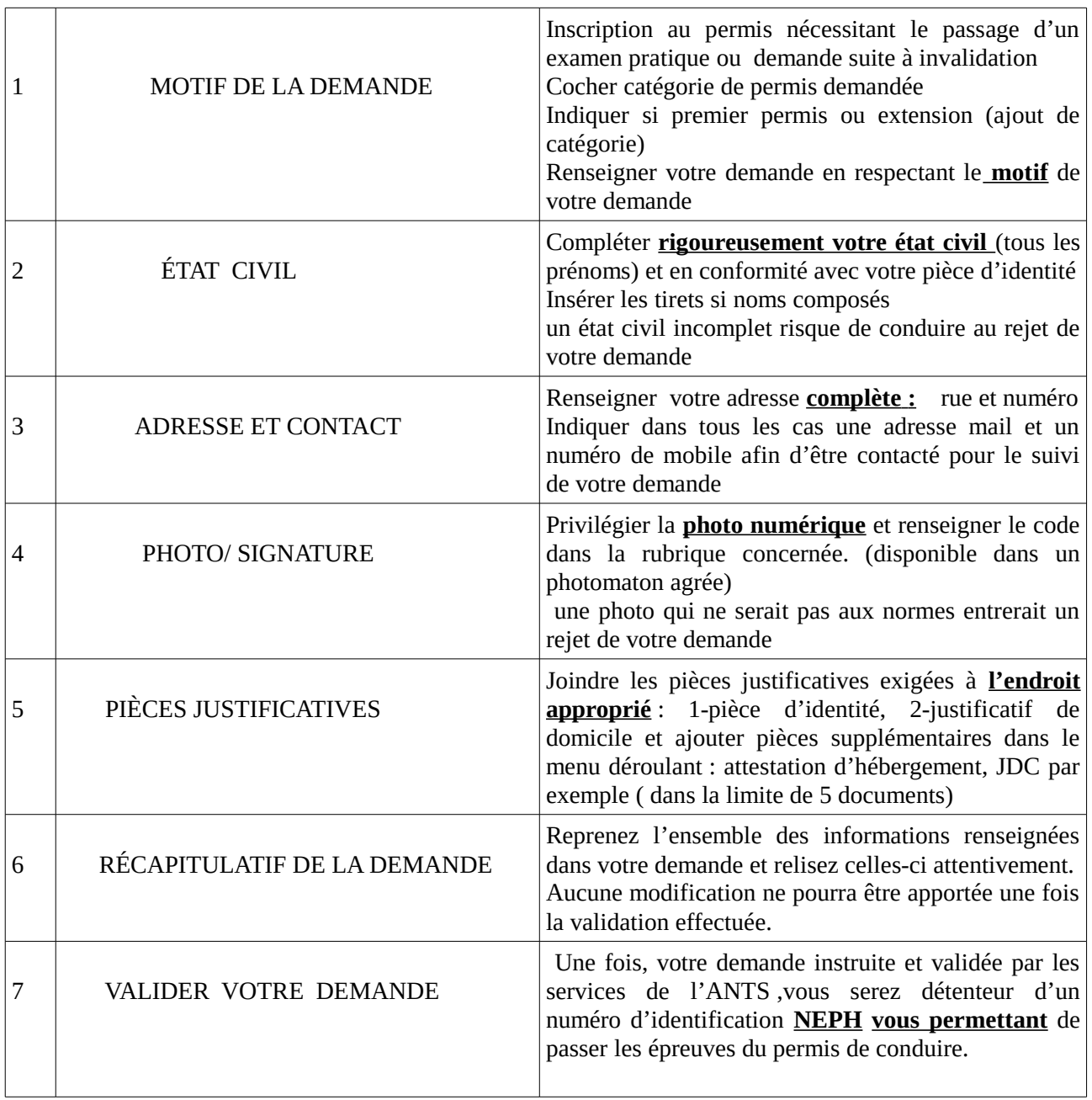